ENTERPRISE APPLICATIONS & SOLUTIONS INTEGRATION

# CONNECT +LEARN

Drop-in learning + collaboration uoft.me/connectandlearn

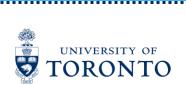

# Microsoft 365 Tools for Teaching and Learning

Justin Fletcher August 11, 2021

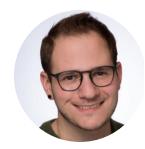

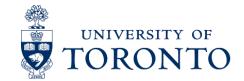

### In this webinar:

Explore Microsoft 365 tools that can support teaching and learning activities

Make use of accessibility features in Microsoft 365 to improve accessibility of learning materials

Navigate Quercus and Microsoft 365 support resources

# Microsoft 365

## Quick poll

Which Microsoft 365 tools have you used previously?

(Does not have to be in a teaching capacity.)

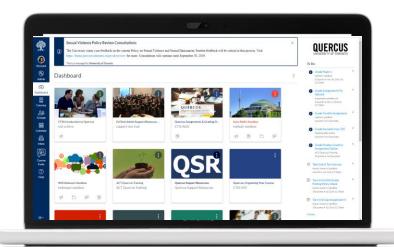

# QUERCUS

The University of Toronto's Academic Toolbox

# QUERCUS

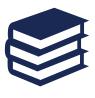

Organize content

Connect and communicate

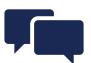

The Academic Toolbox helps you...

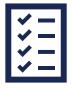

Assess student work and provide feedback

Teach from a distance

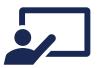

## Microsoft 365

Office 365

All apps Tips and Tricks

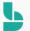

#### **Bookings**

Simplify how you schedule and manage appoi...

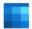

#### Calendar

Schedule and share meeting and event times, ...

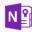

#### Class Notebook

Organize your lesson plans in a digital notebo...

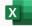

#### Excel

Discover and connect to data, model and anal...

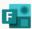

#### Forms

Create surveys, guizzes, and polls and easily s...

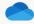

#### OneDrive

Store, access, and share your files in one place.

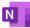

#### OneNote

Capture and organize your notes across all yo...

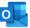

#### Outlook

Business-class email through a rich and famili...

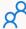

#### People

Organize your contact info for all your friends,...

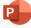

#### PowerPoint

Design professional presentations.

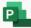

### Project

Develop project plans, assign tasks, track pro...

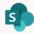

#### SharePoint

Share and manage content, knowledge, and a...

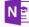

#### Staff Notebook

Collaborate with faculty and staff to share poli...

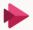

#### Stream

Share videos of classes, meetings, presentatio...

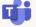

#### Teams

The customizable, chat-based team workspac...

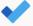

#### To Do

Keep track of your tasks in one place with inte...

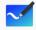

#### Whiteboard

Ideate and collaborate on a freeform canvas d...

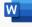

### Word

Bring out your best writing.

# Organizing content

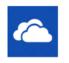

### OneDrive

# Share content with selected students or TAs

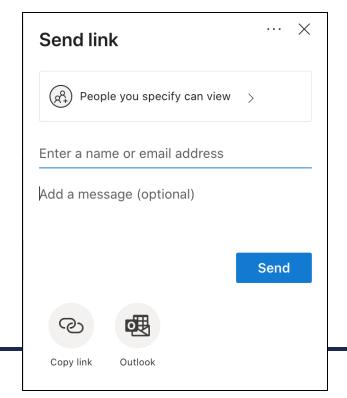

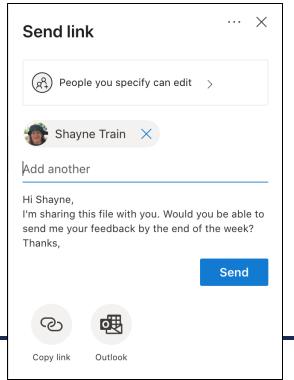

Share OneDrive files and folders

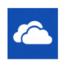

## Share large files

OneDrive

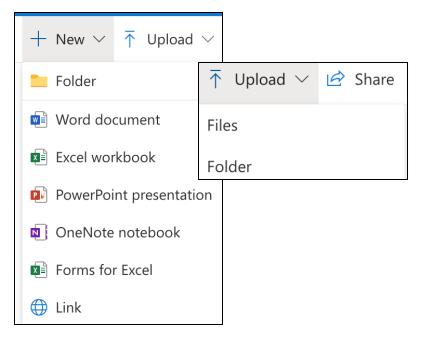

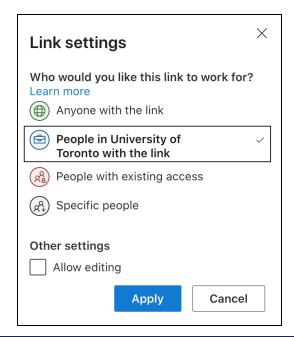

# QUERCUS +

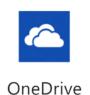

## Add OneDrive file to Rich **Content Editor**

| Welcon | ne to the A | ABCD!      |            |       |            |            |      |      |          |          |    |
|--------|-------------|------------|------------|-------|------------|------------|------|------|----------|----------|----|
| Edit   | View Ins    | ert Format | Tools      | Table |            |            |      |      |          |          |    |
| 12pt \ | ✓ Paragr    | aph ∨      | <b>B</b> 1 | U     | <u>A</u> ∨ | <u>@</u> ∨ | T² ∨ | rii. | <b>1</b> | <b>~</b> | ≣∨ |
|        |             |            |            |       |            |            |      |      |          |          |    |
|        |             |            |            |       |            |            |      |      |          |          |    |
| р      |             |            |            |       |            |            |      |      |          |          | E  |

# QUERCUS +

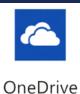

## Add OneDrive file to **Modules**

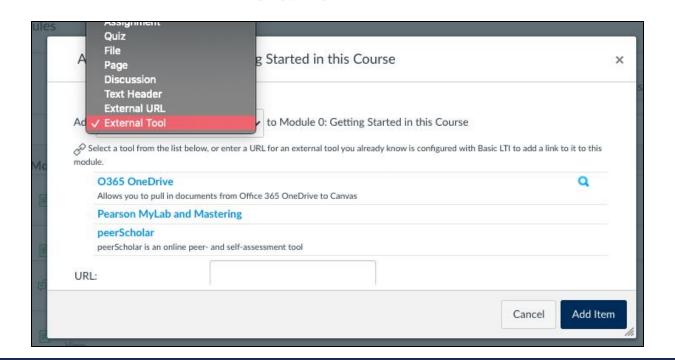

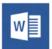

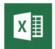

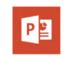

Word Excel PowerPoint

# Check accessibility of course materials

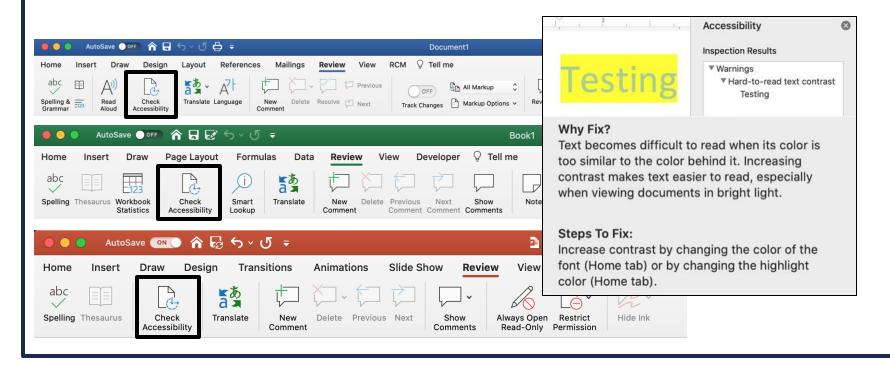

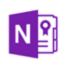

## Create OneNote Class Notebook

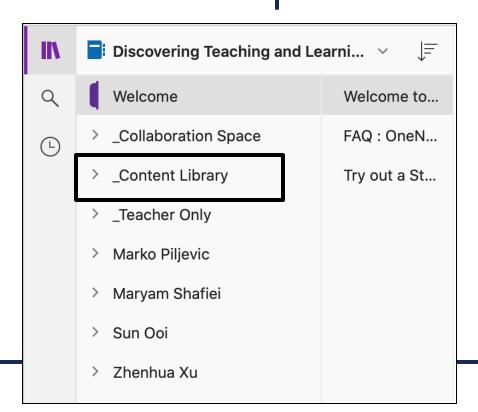

- Content Library
- Collaboration Space
- Teacher Only
- Student Notebooks

# Connecting and communicating with students

# QUERCUS + Email students

- Download student emails using the UT Advanced Group tool or New Analytics tool
- 2. Send email using <u>UTMail+ (Outlook)</u>\*Use BCC if contacting more than 1 student

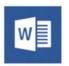

## Annotate collaboratively

Lorem ipsum dolor sit amet, consectetur adipiscing elit. Sed id lobortis tortor, tristique tempus neque. Ut ullamcorper nulla sed massa imperdiet, eget hendrerit orci congue. Nulla facilisis. Nunc ante risus, hendrerit at nibh a, ornare viverra massa. Integer vulputate arcu ac venenatis facilisis. Quisque lacinia sollicitudin ullamcorper. Cras tempus ultrices ipsum ut pretium. Nullam molestie leo nec orci tempus tincidunt. Pellentesque non malesuada ipsum, ut cursus ligula. Aliquam et posuere mauris. Etiam lacus ex, hendrerit ut erat at, ultrices blandit nisl. Morbi finibus magna sed tempus ornare.

In vel augue purus. Ut cursus dictum lobortis. Nam eu pretium orci. Phasellus venenatis ut mi sed dapibus. Ut eu fermentum quam, quis varius erat. Morbi a sapien molestie, tincidunt nisl id, imperdiet ligula. Aliquam efficitur quis neque et cursus. Sed non eleifend felis. Phasellus rutrum varius augue sed tincidunt. Aliquam euismod tortor id ex porta, at maximus justo fringilla. Pellentesque aliquet imperdiet felis, vel faucibus magna eleifend sit amet. Vestibulum nunc tellus, lacinia non velit eu, hendrerit pharetra nulla. Praesent finibus aliquam turpis nec blandit.

Etiam congue vehicula quam, ac aliquam lacus scelerisque non. Suspendisse est quam, viverra ut convallis nec, luctus ut nisl. Nulla orci tellus, posuere sit amet nunc et, ullamcorper hendrerit dolor. Orci varius natoque penatibus et magnis dis parturient montes, nascetur ridiculus mus. Nunc nec tortor quis urna laoreet finibus sed non massa. Aenean eget lectus non tortor volutpat molestie. Integer at nunc ac magna posuere lobortis. Aliquam ornare ut quam id consequat. Aenean pulvinar ex eget arcu cursus lobortis eget eget odio. In in porta nisl. Suspendisse rutrum orci in enim efficitur, et mollis nisl pulvinar. Phasellus venenatis laoreet lobortis. Suspendisse congue ligula eget risus hendrerit posuere nec et arcu.

Aliquam suscipit, nisi at lacinia vehicula, ex nibh vestibulum elit, in ornare nisi arcu nec lacus. Vestibulum et massa vel augue fermentum congue. Aliquam sodales vitae urna eleifend gravida. Curabitur id aliquam tortor, ut aliquet felis. Nullam rutrum turpis quis tortor porttitor venenatis. Nam porta nisi a eleifend

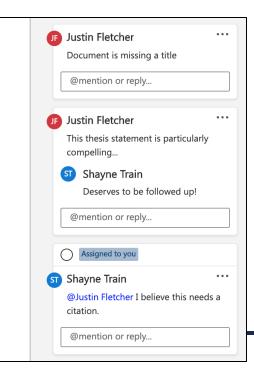

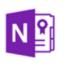

# Create class wiki using Collaboration Space in OneNote Class Notebook

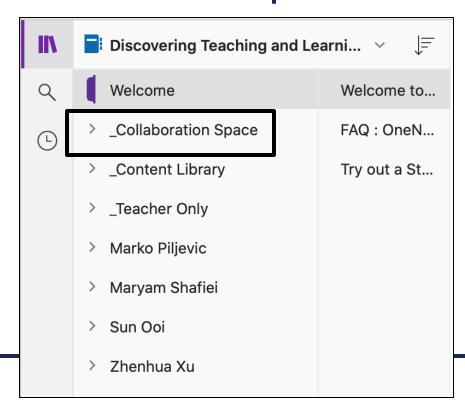

- Content Library
- Collaboration Space
- Teacher Only
- Student Notebooks

Lock Collaboration Space

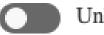

Unlocked

## QUERCUS + WI III

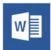

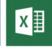

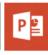

## Support team- and groupwork

Home

Modules

**Bb** Collaborate

Collaborations

**Assignments** 

+ Collaboration

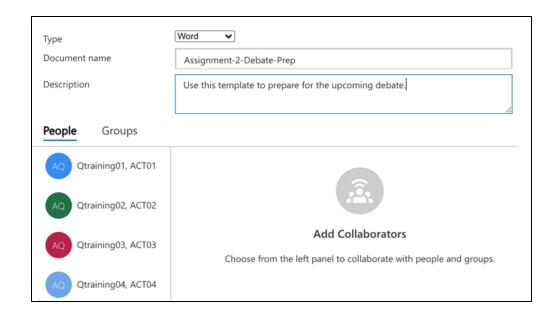

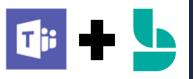

## Hold online office hours

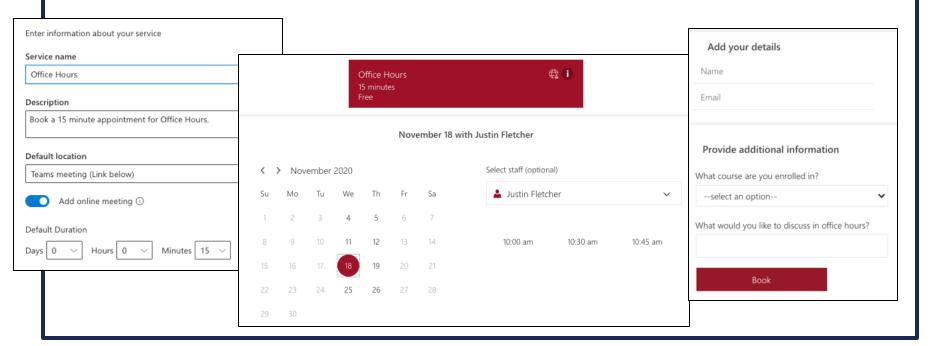

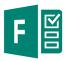

## Poll your students

Ask questions to get to know your students better

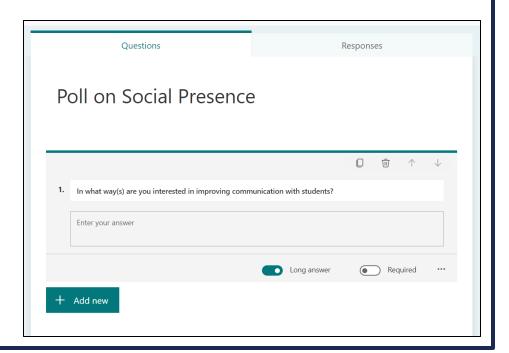

# Assessing student work and providing feedback

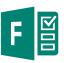

# Poll students as an informal "knowledge check"

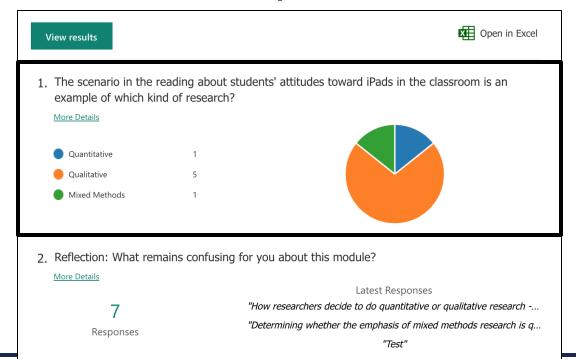

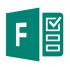

# Administer self-assessments and collect reflections

- Numerical assessments, aligned with evaluation criteria
- Open-ended, e.g.:
  - One key strength of the work I've submitted...
  - One thing I would improve in the work I've submitted...
  - One thing I learned from completing this assignment...

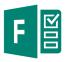

# Elicit anonymous feedback (mid-course evaluations)

# Settings Who can fill out this form ○ Anyone with the link can respond ○ Only people in my organization can respond □ Record name ✓ One response per person

- Start
- Stop
- Continue

Feed forward: Address the feedback you've received

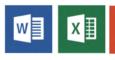

# Support content creation for assignment submission

- Word (e.g., papers, reports, reflections)
- Excel (e.g., charts, graphs, queries)
- PowerPoint (e.g., posters, presentation recordings)

## QUERCUS + WI FI

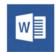

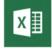

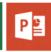

## Accept file upload submissions

| File Upload O365 OneDrive                                | File Upload O365 OneDrive    |
|----------------------------------------------------------|------------------------------|
| Upload a file, or choose a file you've already uploaded. | File Justin.jpg change       |
| Choose File No file chosen                               | Additional comments Comments |
| + Add Another File                                       | Cancel Submit Assignment     |
| Click here to find a file you've already uploaded        |                              |
| Comments                                                 |                              |
| Cancel Submit Assignment                                 |                              |

## QUERCUS + WI III

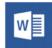

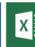

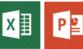

## Create cloud (template) assignments

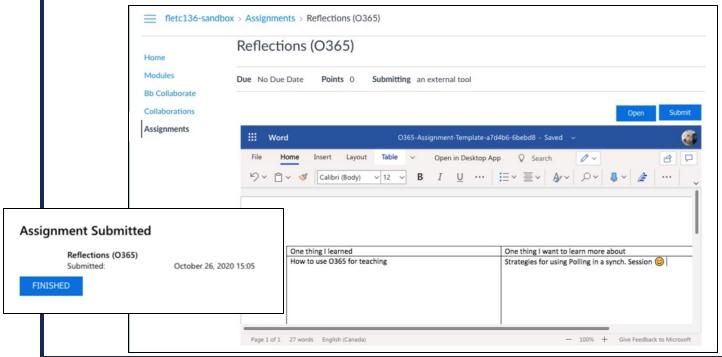

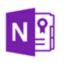

# Create Student Notebooks as Journal or e-Portfolio

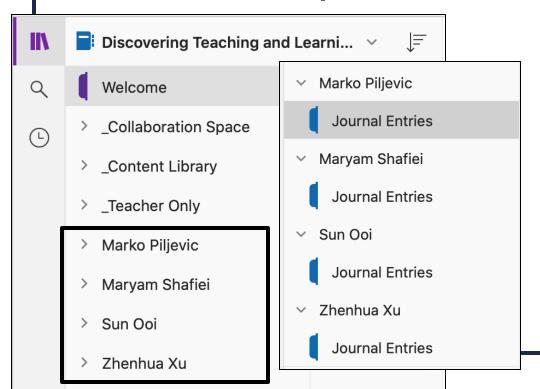

- Content Library
- Collaboration Space
- Teacher Only
- Student Notebooks

# Teaching from a distance

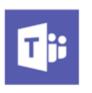

### Facilitate webinars

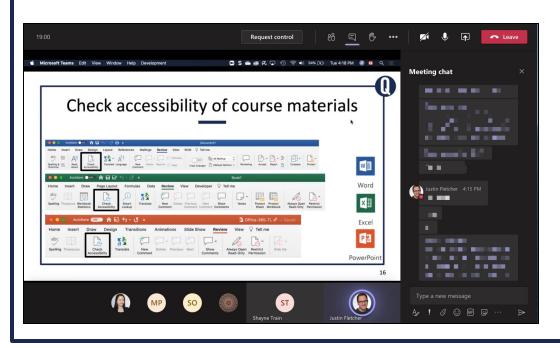

- Breakout groups
- Recordings
- Screensharing
- Whiteboard
- Transcripts, captions
- Chat
- Reactions
- Attendance
- Polling

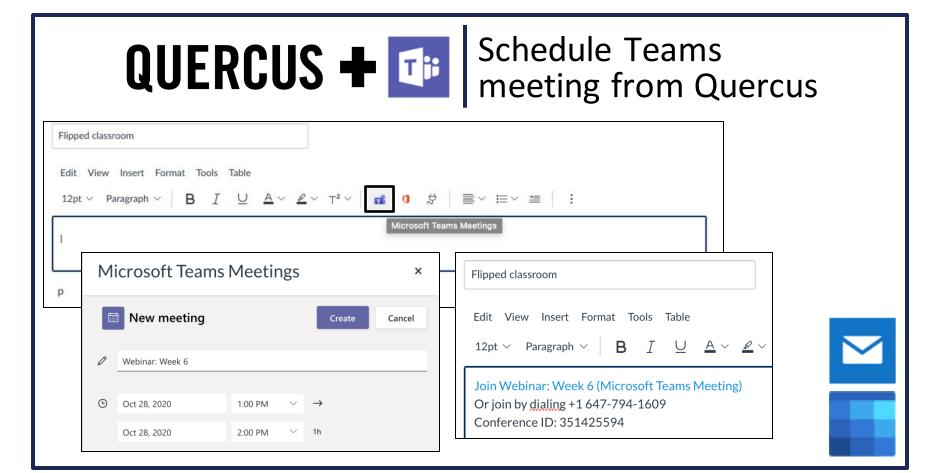

33

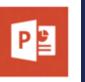

## Create lecture recordings

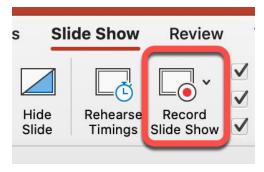

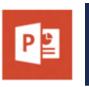

## Create lecture recordings

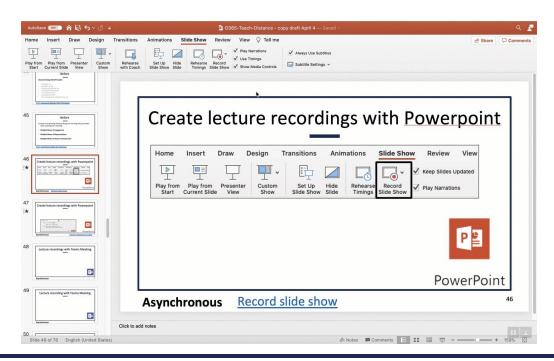

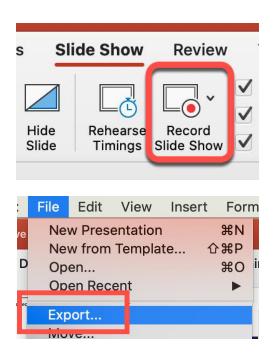

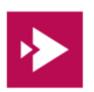

## Record with MS Stream

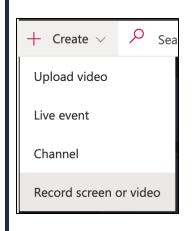

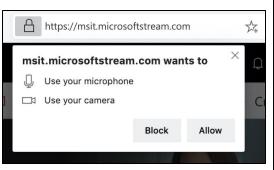

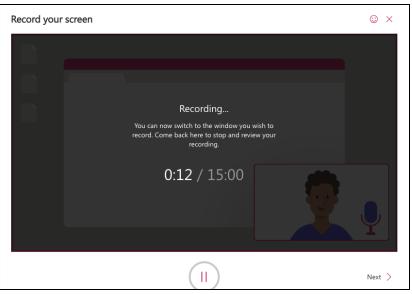

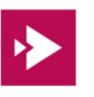

# Add interactivity to videos

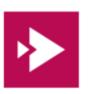

# Add interactivity to videos

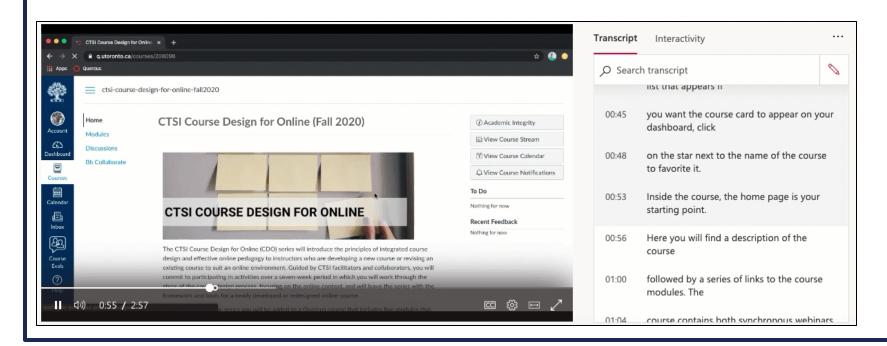

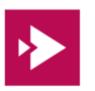

# Generate and edit captions for **any** video

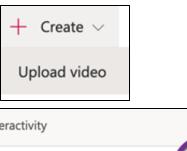

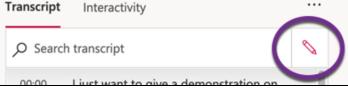

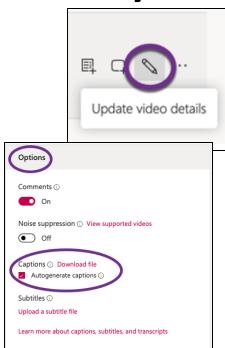

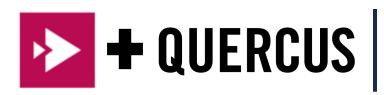

# Host (embed) your video on Quercus

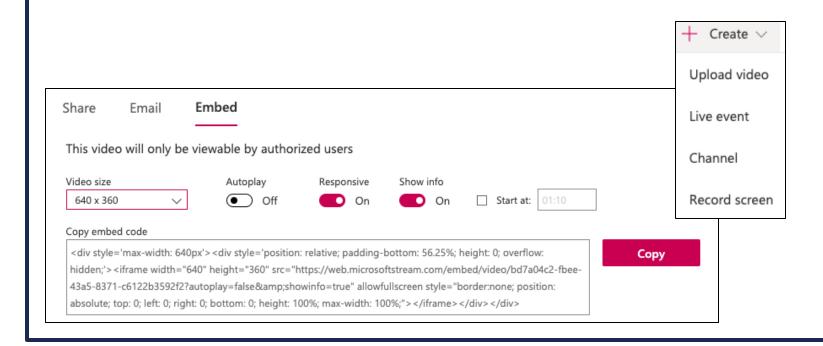

# Supporting student learning

# Share features that support learning

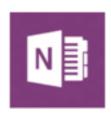

OneNote

# Share features that support learning

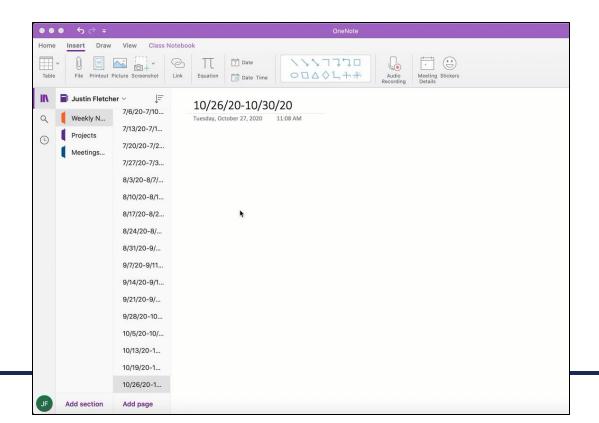

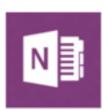

OneNote

Insert file printouts 43

# Share accessibility features with students

#### Immersive Reader

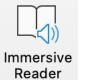

#### Immersive Reader

## <u>Subtitles (PowerPoint)</u>

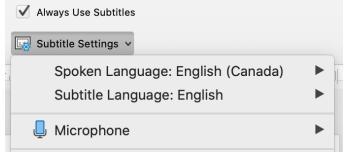

#### Read Aloud

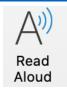

#### <u>Translate</u>

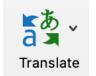

#### **Dictate**

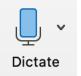

Live Captions (Teams meetings)

CC Turn on live captions

### Share in the chat

- 1. What's one tip you learned that you plan to implement in your upcoming course?
- 2. What's one tool, tip, or strategy that you'd like to learn more about?

# Navigating Quercus and Microsoft 365 support resources

# Summary resource

#### Office 365

Microsoft Office 365, available to University of Toronto faculty, students, and staff, offers a variety of tools and applications, many of which can be used to support teaching and learning goals.

Login to Office 365 ₽

#### Discover the pedagogical applications of Office 365 tools

| Tool       | Description                                                                                                    | Pedagogical application                                                                                                    |
|------------|----------------------------------------------------------------------------------------------------|----------------------------------------------------------------------------------------------------|
| OneDrive e | Store, access, and share your files on the cloud. You can access files from any device, anywhere. Sharing your files allows you to collaborate with others. | Store and share large files (e.g., course materials) Release content to selected students Collaborate on documents Add annotations to shared documents Share documents and folders                                         |
| Word e     | Create, edit and collaborate on text documents. Use built-in RefWorks Citation Manager to cite sources.                                                     | Create and collaborate on documents Annotate and review documents collaboratively Use built-in accessibility tools to write and read documents Create assignment templates for Cloud Assignments submitted through Quercus |

# Microsoft 365: Pedagogical Applications

# Webinars

| CTSI webinars                                                                                            | Microsoft 365 for Teaching & Learning                                                                                                    |
|----------------------------------------------------------------------------------------------------|----------------------------------------------------------------------------------------------------|
| Recordings and materials: <a href="https://uoft.me/ctsi-videos">https://uoft.me/ctsi-videos</a>          | <ul> <li>Organizing your Course Content using<br/>Microsoft 365 Tools (Sept.)</li> <li>Connecting and Communicating with<br/>Students using Microsoft 365 Tools (Oct.)</li> </ul> |
| Other CTSI events: <a href="https://teaching.utoronto.ca/events">https://teaching.utoronto.ca/events</a> | <ul> <li>Assessing Student Work and Providing         Feedback using Microsoft 365 Tools (Nov.)</li> <li>Teaching from a Distance using Microsoft 365 Tools (Dec.)</li> </ul>     |

# Microsoft 365 licensing and support

#### Office 365 for Faculty & Staff

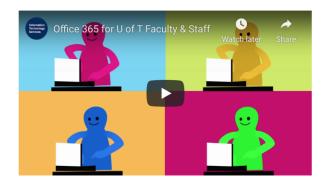

#### Did you know?

If you are a current U of T faculty or staff member with an appointment of 20 percent or more, you have access to full desktop versions and mobile versions of Microsoft Office.

Microsoft Office ProPlus is available for free to faculty and staff using Office 365 and can be installed on up to 5 personal computers or other devices.

Learn more at the Information Commons Knowledge Base.

#### **General Information**

- Office 365 Updates and Announcements
- Licensing and Microsoft 365 Apps
- Microsoft Campus and School Agreement
- Office 365 Data Residency
- Admin Managed Apps
- Known Issues

#### **User Guides**

- Office 365 Product FAQs
- Information Commons Help Desk FAQs
- Online Training (SuccessFactors)
- Office 365 on LinkedIn Learning
- Good Practices for Using Microsoft Teams Remotely

## Quercus support resources

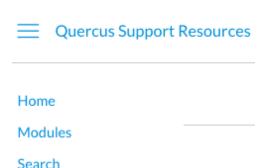

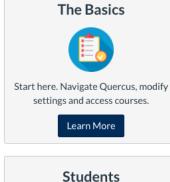

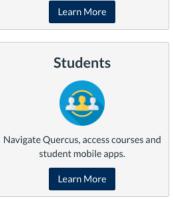

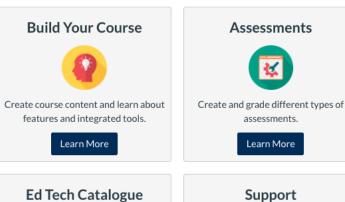

Explore the full list of educational

technologies at U of T.

Learn More

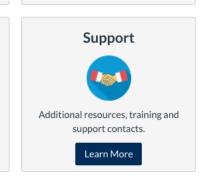

# Student support resources

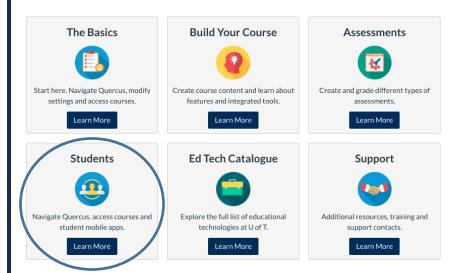

- <u>Technology Requirements for</u>
   <u>Remote Teaching and</u>
   <u>Learning</u>
- Quercus Student Guide

# Planning guide: Teaching online/remotely

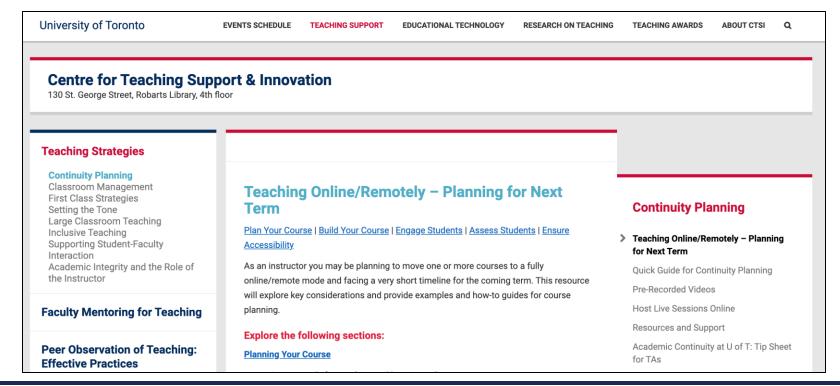

# Divisional support

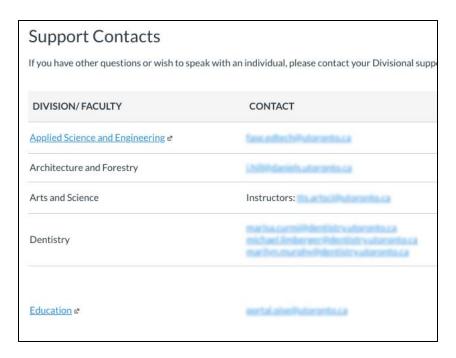

CTSI website: <a href="https://teaching.utoronto.ca">https://teaching.utoronto.ca</a>

Upcoming events: <a href="https://teaching.utoronto.ca/events">https://teaching.utoronto.ca/events</a>

Quercus Support Resources: <a href="https://uoft.me/gresources">https://uoft.me/gresources</a>

Divisional Support: <a href="https://uoft.me/qsupportcontacts">https://uoft.me/qsupportcontacts</a>

CTSI webinar recordings: <a href="https://uoft.me/ctsi-videos">https://uoft.me/ctsi-videos</a>

Questions: <a href="mailto:q.help@utoronto.ca">q.help@utoronto.ca</a>

# **Questions?**

Go to uoft.me/connectandlearn for more information and to subscribe to the newsletter.

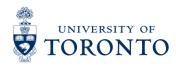